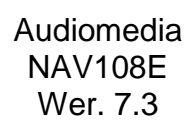

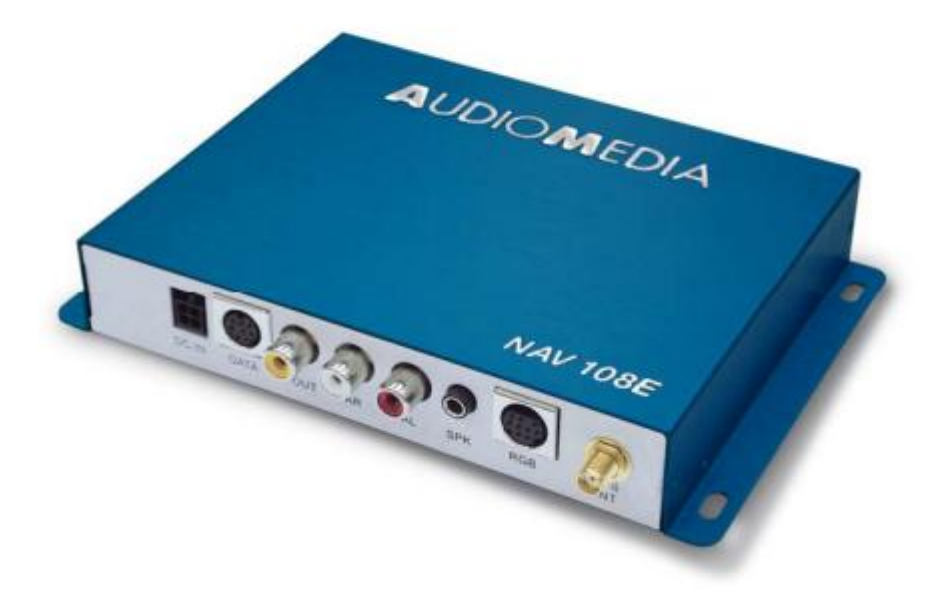

Instrukcja użytkownika oraz instalacji Polski

# $C \in 0051$

**Dziękujemy za zakup systemu nawigacyjnego Audiomedia.**

**Prosimy o dokładne zapoznanie się z niniejszą instrukcją, aby korzystać z systemu nawigacyjnego w bezpieczny sposób.**

# **Zasady bezpieczeństwa**

#### **Zawsze należy używać systemu nawigacyjnego w pokazany poniżej sposób, aby nie stwarzać niebezpiecznych sytuacji dla siebie i innych użytkowników drogi**

- Informacje podawane przez system nawigacyjny są przybliżone. Zawsze należy upewnić się, czy nie są one sprzeczne z obowiązującymi przepisami ruchu drogowego. Gdy wyświetlane informacje są sprzeczne z przepisami obowiązującymi w danym miejscu, należy ściśle przestrzegać tych przepisów.
- To urządzenie nie zastępuje doświadczenia kierowcy, dlatego też nie należy jechać do miejsca, które jest niebezpieczne.
- Baza danych map jest aktualna w czasie przygotowywania i produkcji kart SD. Może się zdarzyć, że system nawigacyjny Audiomedia nie wyznaczy trasu do celu podróży ze względu na zamknięte odcinki dróg lub ich remont, warunki pogodowe lub w przypadku brakujących informacji. W takich przypadkach jest konieczne wybranie trasy na podstawie własnego doświadczenia.
- Podczas jazdy nie wolno patrzeć na ekran systemu nawigacyjnego dłużej niż to konieczne, gdyż odciąga to uwagę od warunków na drodze. Gdy trzeba popatrzeć na ekran urządzenia dłużej, należy zaparkować samochód w bezpiecznym miejscu zgodnie z obowiązującymi przepisami ruchu drogowego.
- Po zatrzymaniu samochodu można zapoznać się z informacjami wyświetlanymi na ekranie urządzenia.
- Głośność podpowiedzi głosowych należy ustawić w sposób umiarkowanym, aby były słyszalne odgłosy zewnętrzne, jak np. syrena pojazdu uprzywilejowanego itd.
- Gdy zachodzi konieczność obsłużenia urządzenia (zmiana celu podróży, zmian ustawień, regulacja głośności itd.), należy zaparkować samochód w bezpiecznym miejscu zgodnie z obowiązującymi przepisami ruchu drogowego.
- NIE WOLNO używać systemu nawigacyjnego Audiomedia w sytuacji awaryjnej/zagrożenia życia. Baza danych systemu nawigacyjnego Audiomedia nie obejmuje informacji o wszystkich drogach oraz infrastrukturze, dlatego też w sytuacji awaryjnej/zagrożenia życia należy polegać na własnym doświadczeniu.
- NIE WOLNO polegać na systemie nawigacyjnym, gdy trzeba szybko dotrzeć do miejsc użyteczności publicznej, jak np. posterunku policji, straży pożarnej, szpitala itd. Baza danych systemu nawigacyjnego Audiomedia nie obejmuje informacji o wszystkich miejscach użyteczności publicznej, dlatego też w sytuacji awaryjnej/zagrożenia życia należy polegać na własnym doświadczeniu.
- W przypadku ważnych zobowiązań nie wolno polegać na samych wskazaniach systemu nawigacyjnego, ponieważ bada danych może być niekompletna, stan dróg mógł się zmienić, a po drodze mogą wystąpić nieprzewidziane sytuacje, które uniemożliwią poprawne działanie systemu nawigacyjnego.
- Dokładność systemu nawigacyjnego może ulec zmniejszeniu z wielu powodów. Należą do nich warunki atmosferyczne, problemy z odbiorem sygnału i ograniczenia dokładności spowodowane działaniem samych satelitów.
- W niektórych warunkach odbiór sygnału GPS może nie być możliwy ze względu na zakłócenia innymi sygnałami radiowymi, np. z telefonów komórkowych.
- Czasami system nie obliczy trasy. W takim przypadku należy wrócić na główną drogę i powtórzyć operację.

# **Ogólne środki ostrożności**

- System nawigacyjny Audiomedia można instalować tylko w tych pojazdach, które są wyposażone w instalację elektryczną 12/24 V prądu stałego z minusem na masie.
- Jeśli do wnętrza systemu nawigacyjnego dostanie się płyn lub obcy przedmiot, należy przestać używać systemu i przekazać go do miejsca zakupu lub najbliższego autoryzowanego dealera firmy Audiomedia.
- Jeśli z wnętrza systemu nawigacyjnego wydobywa się dym, dziwny zapach lub występują inne nieprawidłowości, należy przestać używać systemu i przekazać go do miejsca zakupu lub najbliższego autoryzowanego dealera firmy Audiomedia.
- Po uszkodzeniu systemu należy go wyłączyć i przekazać go do miejsca zakupu lub najbliższego autoryzowanego dealera firmy Audiomedia.
- Gdy system nawigacyjny był wyłączony przez dłuższy czas, ustalanie bieżącego położenia może potrwać do kilku minut.
- Nie wolno używać systemu nawigacyjnego przez dłuższy czas po zatrzymaniu pojazdu i wyłączeniu silnika, gdyż grozi to rozładowaniem akumulatora.
- Nie wolno wyjmować karty SD, gdy system nawigacyjny jest włączony.

# **Środki ostrożności podczas instalacji**

- Do zainstalowania systemu nawigacyjnego Audiomedia są wymagane umiejętności techniczne i doświadczenie. Dlatego też zalecamy powierzenie instalacji systemu doświadczonemu wykwalifikowanemu instalatorowi.
- Instalacja może być wykonywana wyłącznie w zaparkowanym pojeździe z ewentualnie odłączonym akumulatorem. W przypadku wątpliwości co do odłączenia akumulatora prosimy o kontakt z producentem pojazdu.
- Po pierwszym uruchomieniu systemu nawigacyjnego i wyjechaniu na otwartą przestrzeń musi upłynąć od 3 do 20 minut, aby uzyskać precyzyjne wskazanie położenia.
- Antenę GPS należy umieścić w taki sposób, aby zapewnić dobrą widoczność nieba.
- Gdy odbiór sygnału wewnątrz pojazdu jest niemożliwy ze względu na ewentualne metalizowane okładziny szyb samochodowych, antenę GPS należy zamontować na zewnątrz pojazdu.
- Gdy wewnątrz pojazdu nie można znaleźć właściwego miejsca do zamontowania anteny GPS, należy zamontować antenę na zewnątrz pojazdu. Anteny GPS nie można zamontować na zewnątrz w takim miejscu, które ograniczyłoby pole widzenia kierowcy, ograniczało działanie wyposażenia zabezpieczającego lub

stwarzało zagrożenie dla kierowcy lub innych pojazdów biorących udział w wypadku drogowym.

- Nie wolno umieszczać anteny w pobliżu telefonów komórkowych.
- Nie wolno umieszczać systemu nawigacyjnego lub jego anteny w pobliżu modułów elektronicznych pojazdu, ponieważ istnieje zagrożenie wzajemnego zakłócania się tych urządzeń.
- Przed zamontowaniem systemu nawigacyjnego należy sprawdzić, czy przewidziane miejsce instalacji jest zabezpieczone przed działaniem płynów, kurzu, a pobliżu do miejsca wiercenia otworów nie są poprowadzone przewody paliwowe, hamulcowe, przewody podciśnienia i okablowanie elektryczne.
- Należy upewnić się, że obecność systemu nawigacyjnego nie zakłóca prawidłowego działania podzespołów pojazdu, w tym nie powoduje uruchamiania poduszek powietrznych.

## **Środki ostrożności podczas używania pilota (sprzedawanego oddzielnie)**

- Do zasilania pilota można używać wyłącznie baterii alkalicznych AA. Należy zwrócić uwagę na zaznaczoną polaryzację, gdyż nieprawidłowo założone baterie mogą się rozszczelnić, doprowadzając do wypłynięcia żrącej i łatwopalnej substancji. W skrajnym przypadku może dojść do wybuchu.
- Nie wolno narażać pilota na bezpośrednie działanie promieni słonecznych lub temperatury powyżej 35°C.
- Nie wolno umieszczać ciężkich rzeczy na pilocie lub naciskać zbyt mocno (powyżej 100 g) na przyciski i obszar płytki dotykowej.
- Rozładowane baterie należy natychmiast wymienić na nowe i przekazać je do utylizacji do wyznaczonego miejsca zbiórki.
- Nie wolno podgrzewać lub próbować ładować baterii, gdyż mogą się rozszczelnić, doprowadzając do wypłynięcia żrącej i łatwopalnej substancji. W skrajnym przypadku może dojść do wybuchu.
- Nie wolno przechowywać baterii razem z metalowymi przedmiotami. Mogą one spowodować zwarcie biegunów, a baterie mogą się rozszczelnić, doprowadzając do wypłynięcia żrącej i łatwopalnej substancji. W skrajnym przypadku może dojść do wybuchu.
- Po pierwszym włożeniu baterii i po każdej ich wymianie należy skojarzyć pilota z systemem nawigacyjnym. Szczegółowe instrukcje można znaleźć w rozdziale dotyczącym pilota.

#### **Zawartość opakowania:**

System nawigacyjny NAV108E — 1 szt. Aktywna antena GPS — 1 szt. Głośnik — 1 szt. Kabel zasilający — 1 szt. Przejściówka wejścia wideo cinc-jack — 1 szt.

# **Pilot zdalnego sterowania**

(Nie wchodzi w zakres tego zestawu. Należy go zakupić oddzielnie wraz z jednym z zestawów połączeniowych.)

#### **Zasilanie: Baterie alkaliczne AA 1,5 V — 2 szt.**

Wymiana baterii: obróć pilota do góry nogami i otwórz pokrywę komory baterii. Włóż dwie baterie alkaliczne AA 1,5 V w gniazda, zachowując zaznaczoną polaryzację na dnie gniazda. Następnie zamknij pokrywę baterii.

*Uwaga*: Nieprawidłowe użycie baterii może doprowadzić do ich rozerwania, wycieku kwasu i uszkodzenia znajdujących się w pobliżu przedmiotów. Należy używać wyłącznie zalecanych baterii. Zawsze należy zwracać uwagę na prawidłową polaryzację. Należy chronić baterie przed wysoką temperaturą i nie wolno ich wrzucać do ognia ani wody. Nie wolno próbować otwierać baterii. Zużyte baterie należy wyrzucać do przeznaczonych do tego celu pojemników.

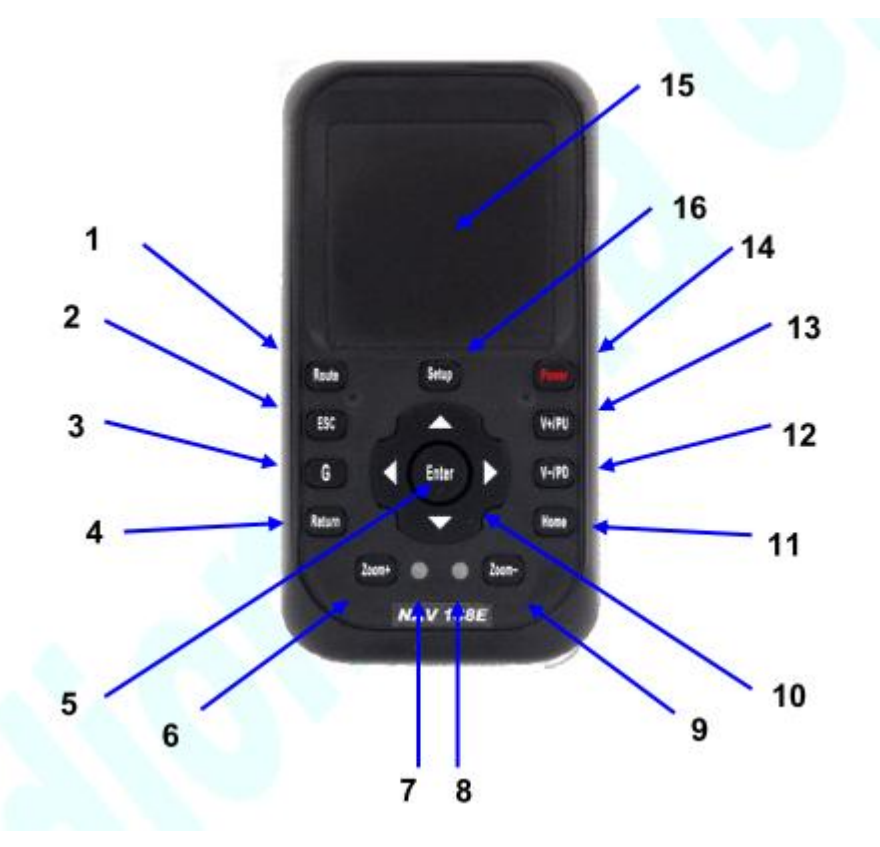

Przyciski i funkcje

#### **UWAGA:**

Po pierwszym włożeniu baterii i po każdej ich wymianie należy skojarzyć pilota z systemem nawigacyjnym.

Aby skojarzyć pilota i urządzenie, naciśnij jednocześnie przyciski 4) Powrót i 11) Strona główna.

2 diody LED 7 i 8 rozbłysną na chwilę, a następnie zgasną i zaświecą się na stałe, informując o rozpoczęciu procesu kojarzenia. Po kilku sekundach diody LED 7 i 8 zaczną kilkakrotnie migać, co oznacza potwierdzenie kojarzenia.

# **Przyciski:**

1) Router (Trasa) Trasa 2) ESC Powrót do poprzedniej funkcji 3) G Przełączanie pomiędzy trybem 2D i 3D 4) Return (Powrót) Włączanie/wyłączanie wyciszenia *Przycisk kojarzenia Naciśnij go razem z przyciskiem Strona główna (11), aby skojarzyć pilota z systemem nawigacyjnym po wymianie baterii.* 5) Enter Potwierdzenie funkcji ustawień (z wyłączeniem nawigacji) 6) Zoom+ Powiększenie na mapie 7) LED Wskaźnik aktywności funkcji i kojarzenia 8) LED Wskaźnik aktywności funkcji i kojarzenia 9) Zoom-Pomniejszenie na mapie 10) Przyciski nawigacyjne Aby przesuwać wskaźnik w menu konfiguracji lub po mapie zamiast używać do tego celu płytki dotykowej 11) Home (Strona główna) Cel podróży *Przycisk kojarzenia Naciśnij go razem z przyciskiem Powrót (4), aby skojarzyć pilota z systemem nawigacyjnym po wymianie baterii.* 12) V-/PD Głośność – Zmniejszenie głośności dźwięków systemu nawigacyjnego 13) V+/PD Głośność + Zwiększenie głośności dźwięków systemu nawigacyjnego 14) Power (Zasilanie) Włączanie i wyłączanie zasilania Naciśnij i przytrzymaj go przez 3 sekundy, aby włączyć lub wyłączyć system nawigacyjny. 15) Obszar płytki dotykowej Wybór i potwierdzenie ustawień i funkcji nawigacyjnych. Dotknij płytkę palcem, aby przesuwać wskaźnik po monitorze. Po ustawieniu wskaźnika przy żadanej funkcji lekko stuknij płytke, aby potwierdzić (Enter). Działanie jest podobne do płytek dotykowych w notebookach.

16) Setup (Konfiguracja) Menu konfiguracji Otwarcie menu funkcji nawigacji/wejścia wideo/konfiguracji.

# **Jednostka główna**

# **Połączenia**

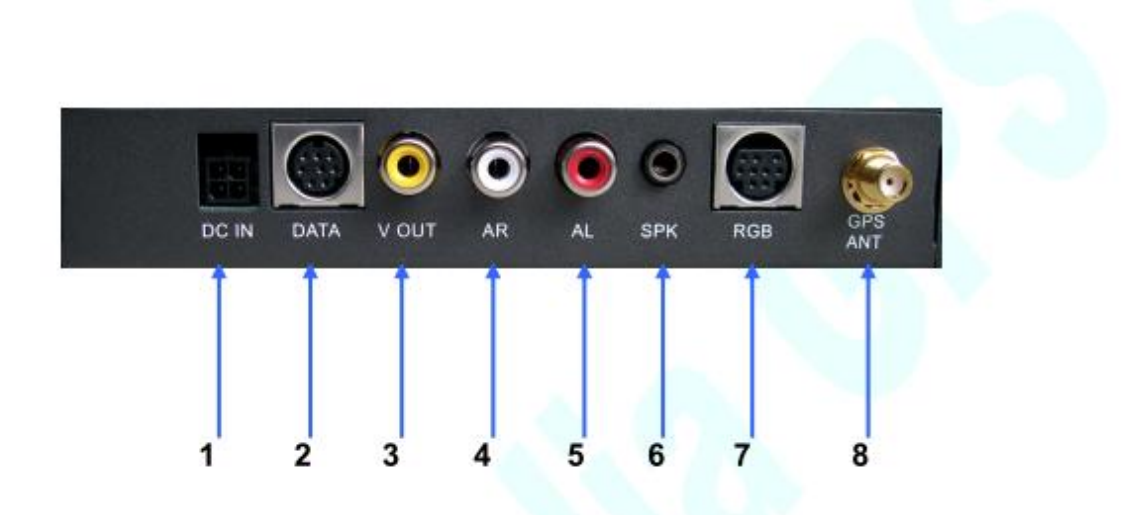

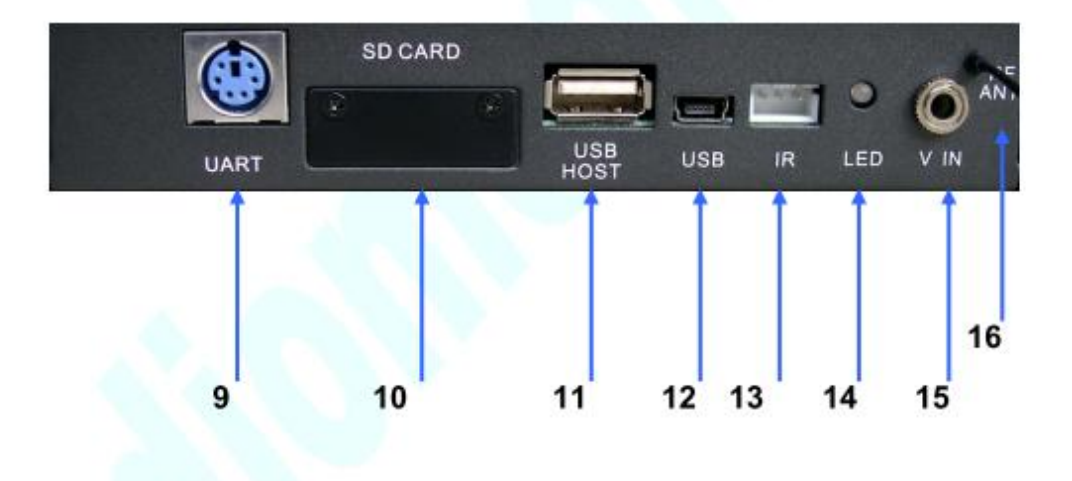

# 1) DC IN

Zasilanie ACC (czarny +, czarno-biały –)

Gniazdo do podłączenia kabla zasilającego sprzedawanego razem z urządzeniem. System nawigacyjny Audiomedia można instalować tylko w tych pojazdach, które są wyposażone w instalację elektryczną 12/24 V prądu stałego z minusem na masie.

## 2) DATA

Wejście danych do podłączenia monitorów z ekranem dotykowym w modelach AMV578VD i AMV497DD.

## 3) V OUT

Wyjście złożonego sygnału wizji do podłączenia monitora z wejściem złożonego sygnału wizji w systemie NTSC.

4) AR OUT

Wyjście prawego kanału audio do podłączenia wzmacniacza.

5) AL OUT

Wyjście lewego kanału audio do podłączenia wzmacniacza.

6) SPK

Wyjście audio wzmacniacza do podłączenia dołączonego głośnika z innym głośnikiem o minimalnej impedancji 8 om i minimalnej mocy 0,5 W RMS.

7) RGB

Wyjście sygnału wizji RGB do podłączenia monitora z wejściem RGB.

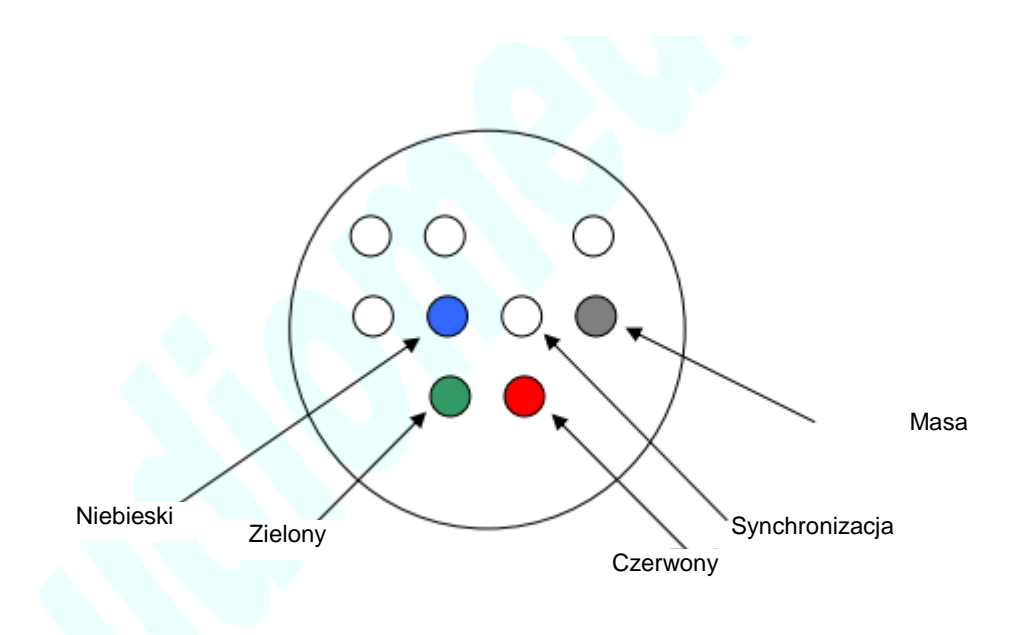

Gniazdo sygnału RGB — widok z przodu

8) GPS ANT Wejście do podłączenia anteny GPS z zestawu.

9) UART Nie jest używane

10) SD CARD Gniazdo kart SD Odkręć pokrywę ochronną, aby wyjąć kartę SD.

11) USB HOST Do podłączenia myszy USB.

12) USB Nie jest używane

13) IR Nie jest używane

14) LED Wskaźnik włączanie i wyłączenia zasilania Dioda LED włączona — system nawigacyjny jest włączony Dioda LED wyłączona — system nawigacyjny jest wyłączony

15) V IN Wejście sygnału wizji Podwójne wejście złożonego sygnału wizji (jack 3,5 mm) do podłączenia 2 źródeł złożonego sygnału wizji w systemie NTSC. Aby podłączyć źródło złożonego sygnału wizji NTSC z wyjściem cinch, należy użyć kabla cinch dostarczonego w zestawie.

16) RF ANT Antena radiowa do odbioru sygnałów z pilota zdalnego sterowania.

# **Uniwersalny zestaw NAVI z interfejsami audio/wideo**

# **Podłączenie wideo:**

Jeśli pojazd jest wyposażony w monitor OEM z wejściem złożonego sygnału wizji w systemie NTSC lub gdy takie wejście zostanie uzyskane po zakupieniu oddzielnego interfejsu audio/wideo, dołączonego kabla cinch można użyć do połączenia wejścia wideo (3) systemu nawigacyjnego z wejściem wideo NTSC monitora OEM lub interfejsu audio/wideo.

Jeśli pojazd jest wyposażony w monitor OEM z wejściem RGB lub gdy takie wejście zostanie uzyskane po zakupieniu oddzielnego interfejsu audio/wideo, można przygotować kabel RGB do połączenia wejścia RGB (7) systemu nawigacyjnego z wejściem RGB monitora OEM lub interfejsu audio/wideo.

Poniżej przedstawiono opis styków gniazda RGB (7) systemu nawigacyjnego:

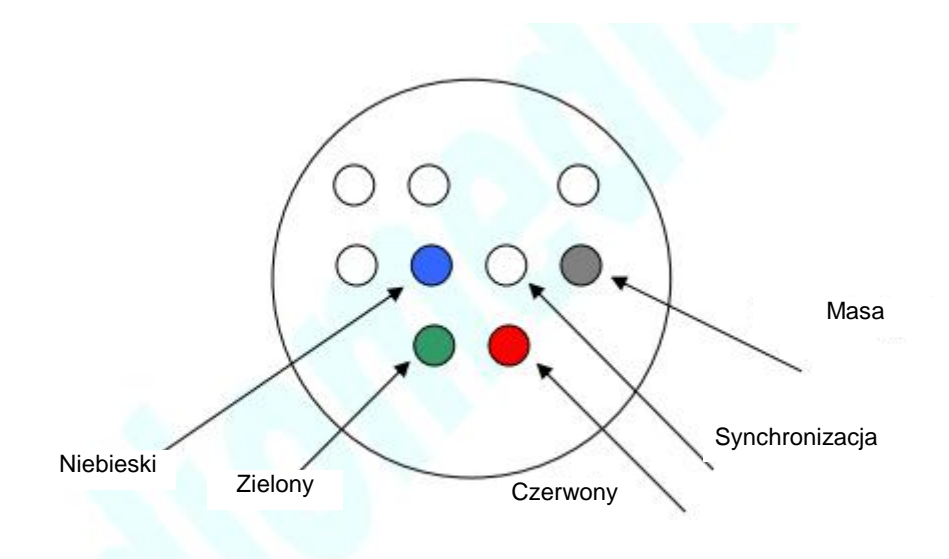

Gniazdo RGB (7) — widok z przodu

# **Ustawienia**

Naciśnij przycisk Setup (Konfiguracja) (16) lub zamknij menu nawigacji i naciśnij przycisk Setup (Konfiguracja):

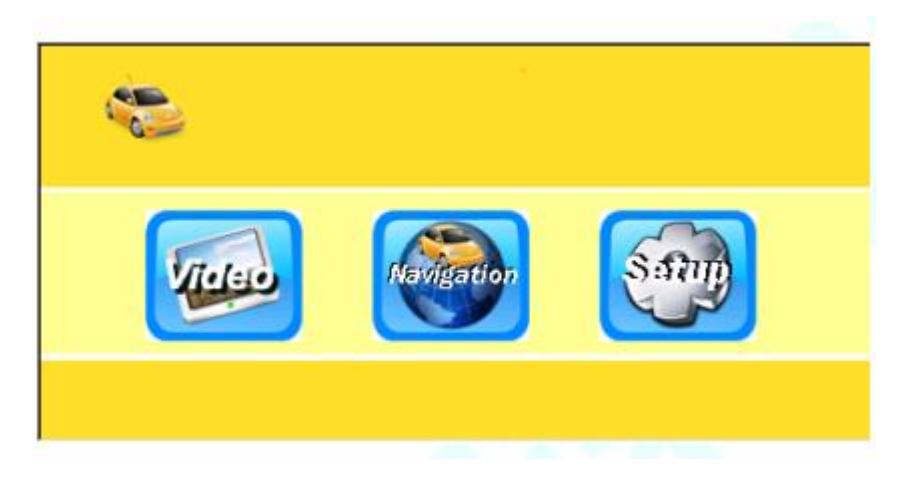

Ustawienia obrazu (RGB)

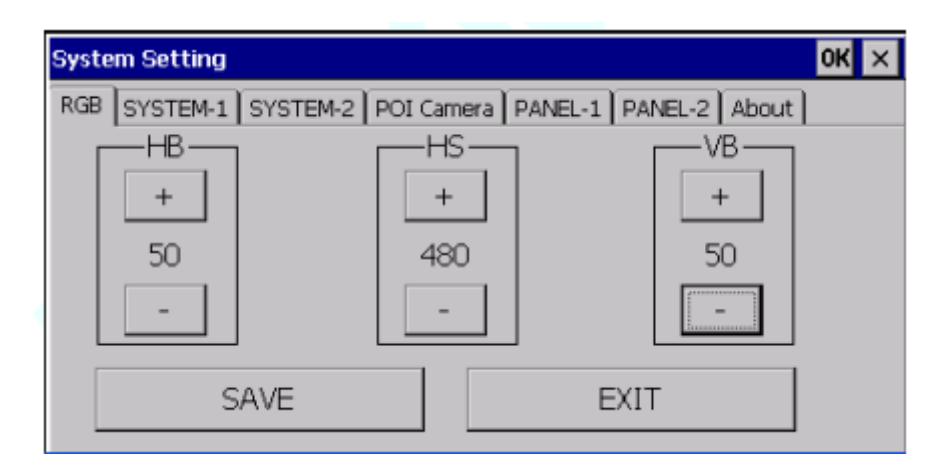

Użyj opcji HB, aby ustawić obraz w poziomie.

Użyj opcji HS, aby zwiększyć rozmiar obrazu w poziomie dla sygnału RGB lub by zsynchronizować system przy użyciu złożonego sygnału wizji.

Użyj opcji VB, aby ustawić obraz w pionie.

Ustawienie domyślne:

 $HB=50$  $HS = 480$  $VB = 50$ 

#### **Uwaga**

Jeśli jest używany złożony sygnał wizji, należy wprowadzać niewielkie zmiany ustawień na raz, aby ewentualnie powrócić do starych ustawień, gdy obraz się pogorszy. Gdy zmiany są wprowadzane zbyt szybko i wystąpi utrata synchronizacji, konieczne będzie podłączenie monitora RGB lub skontaktowanie się z serwisem w celu przywrócenia domyślnych parametrów złożonego sygnału wizji.

# **Ustawienia ogólne (SYSTEM)**

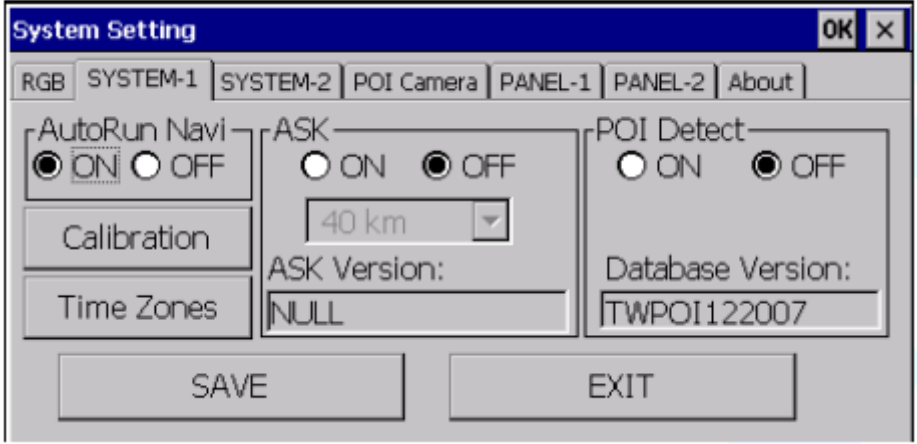

AutoRun Navi (Automatyczne uruchamianie nawigacji)

Domyślne ustawienie to "ON" (włączona).

ON (Włączona) — po włączeniu systemu nawigacyjnego nawigacja działa automatycznie

OFF (Wyłączona) — po włączeniu systemu nawigacyjnego zostanie automatycznie wyświetlone menu główne

Po wprowadzeniu ustawień naciśnij przycisk SAVE (Zapisz) i OK, aby je zapisać.

Time Zone (Strefa czasowa) Ręczne lub automatyczne ustawienie czasu (nie działa z programem iGO).

ASK

Domyślne ustawienie to "OFF" (wyłączona). Wykrywanie radarów Funkcja nie jest dostępna

POI Detect (Wykrywanie punktów POI) Domyślne ustawienie to "OFF" (wyłączona). Wykrywanie punktów POI Funkcja nie jest dostępna

Calibration (Kalibracja)

Skalibrowanie ekranu dotykowego

Należy wykonać tę operację po pierwszym podłączeniu monitora z ekranem dotykowym.

Naciśnij znak + w 5 kolejnych, proponowanych punktach.

Naciśnij przycisk EXIT (Zakończ), aby potwierdzić lub przycisk Re-Calibration (Ponowna kalibracja), aby powtórzyć kalibrację w przypadku pomyłki.

Po wprowadzeniu ustawień naciśnij przycisk SAVE (Zapisz) i OK, aby je zapisać.

## **Ustawienia ogólne (SYSTEM 2)**

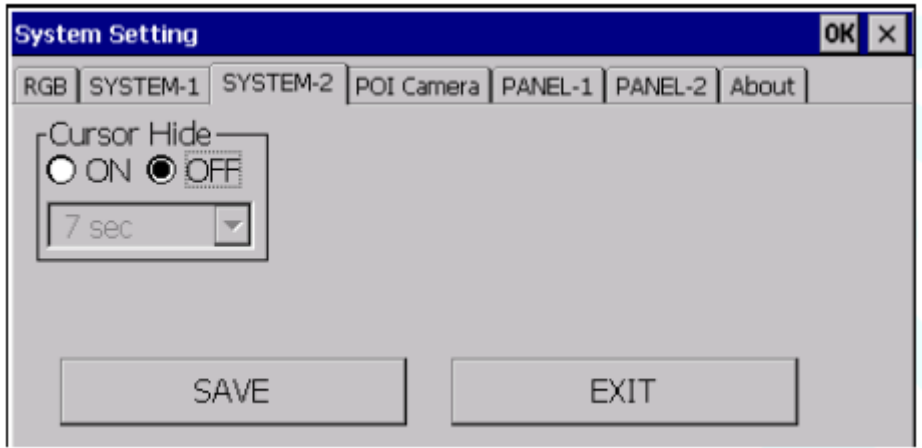

Cursor Hide (Ukrywanie kursora)

Domyślne ustawienie to "OFF" (wyłączona).

Można ustawić czas, po którym kursor zniknie, jeśli nie jest używany.

Po wprowadzeniu ustawień naciśnij przycisk SAVE (Zapisz) i OK, aby je zapisać.

# **Ustawienie POI Camera (Kamera POI)**

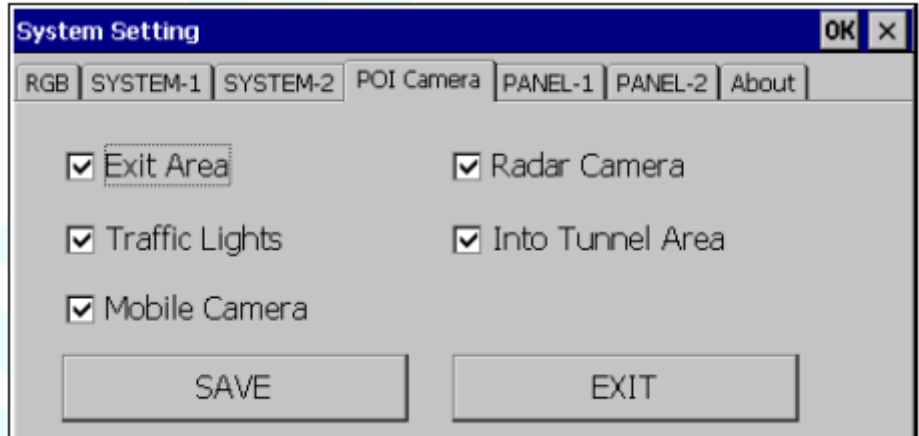

Exit Area (Obszar wyjazdu)

Domyślne ustawienie to "ON" (wyłączona).

### Funkcja nie jest dostępna

Traffic Lights (Informacje o ruchu drogowym) Domyślne ustawienie to "ON" (wyłączona). Funkcja nie jest dostępna

Mobile Camera (Radar mobilny) Domyślne ustawienie to "ON" (wyłączona). Funkcja nie jest dostępna

Radar Camera (Kamera z radarem) Domyślne ustawienie to "ON" (wyłączona). Funkcja nie jest dostępna

Info tunnel area (Obszar informacji o tunelu) Domyślne ustawienie to "ON" (wyłączona). Funkcja nie jest dostępna

# **Ustawienie ekranu dotykowego (PANEL)**

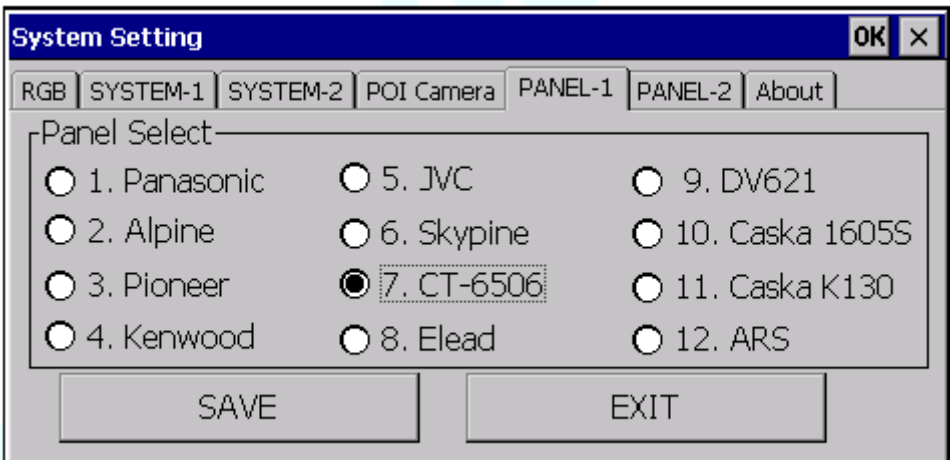

# PANEL1

Wybór źródła sygnału ekranu dotykowego.

Domyślne ustawienie to "9. DV621", które umożliwia podłączenie źródeł AMV578VD i AMV397DD (przy użyciu opcjonalnego, specjalnego kabla do ekranu dotykowego).

Aby uzyskać połączenie z kwalifikowanymi źródłami Clarion (przy użyciu opcjonalnego, specjalnego interfejsu do ekranu dotykowego), należy wybrać opcję "Clarion" (PANEL2).

W przypadku innego ustawienia system nawigacyjny nie rozpozna poleceń ekranu dotykowego.

# **Ustawienie ekranu dotykowego (PANEL1)**

Gdy to ustawienie nie jest zgodne z podłączonym źródłem (lub zostanie zmodyfikowane), można go wyzerować tylko za pomocą pilota radiowego AMRC108 lub myszy USB podłączonej do portu USB 11.

UWAGA: po każdej modyfikacji tego ustawienia należy uruchomić funkcję kalibracji ekranu dotykowego (funkcja "Calibration" (Kalibracja), rozdział "Ustawienia ogólne (SYSTEM1)").

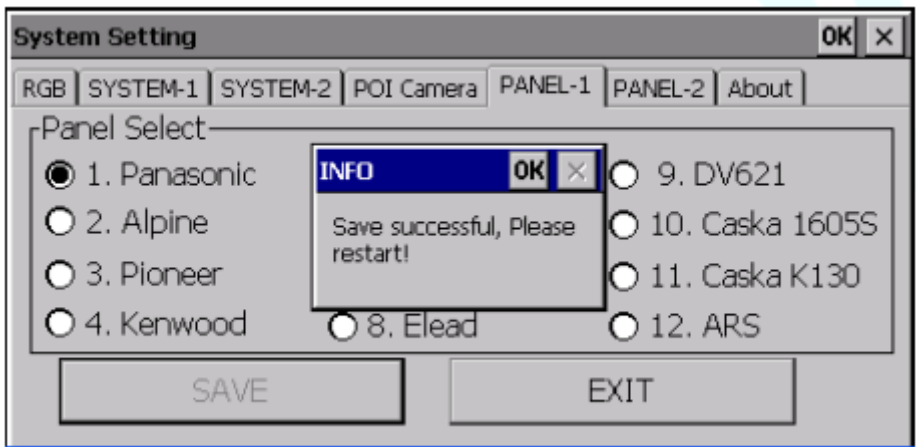

Po zmianie tego ustawienia naciśnij przycisk SAVE (Zapisz) i OK, aby je zapisać. Uruchom ponownie system NAV108E, odłączając jego zasilanie i podłącz go ponownie po kilku sekundach.

# **Ustawienie ekranu dotykowego (PANEL2)**

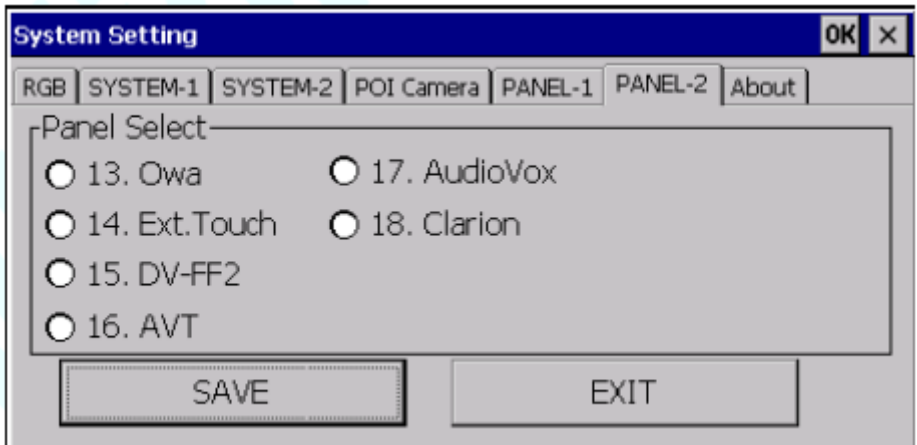

# PANEL2

Patrz instrukcje dotyczące funkcji PANEL1.

# **Informacje o oprogramowaniu (About)**

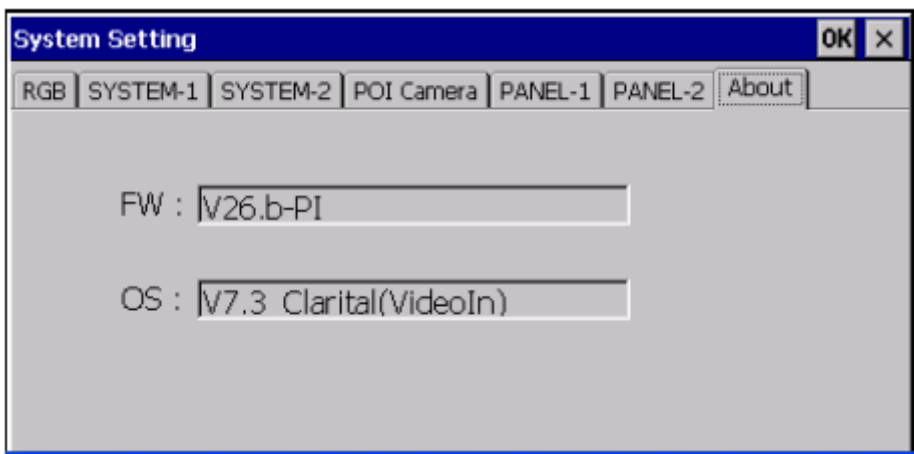

# **Wejście zewnętrznego sygnału wizji NTSC**

Naciśnij przycisk Setup (Konfiguracja) (16) lub zamknij menu nawigacji:

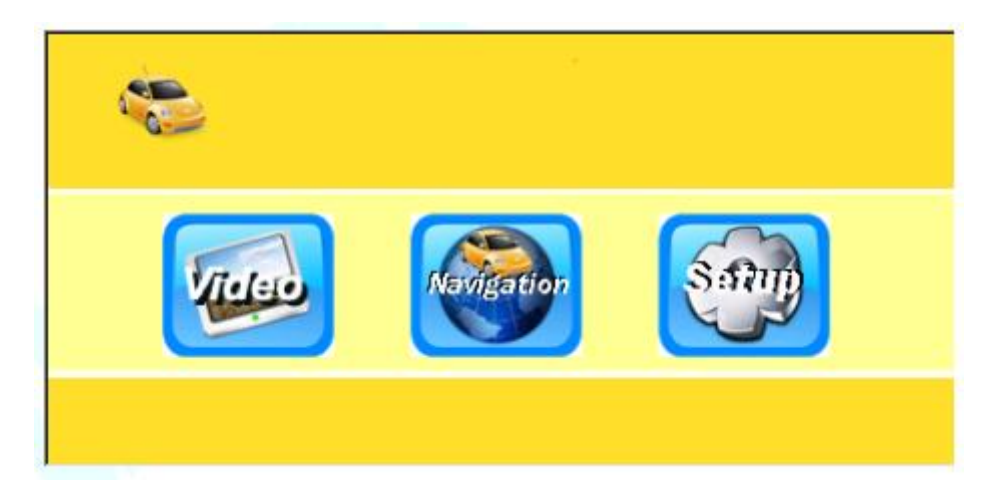

Wybierz opcję Video (Wideo).

# **Wejście zewnętrznego sygnału wizji NTSC**

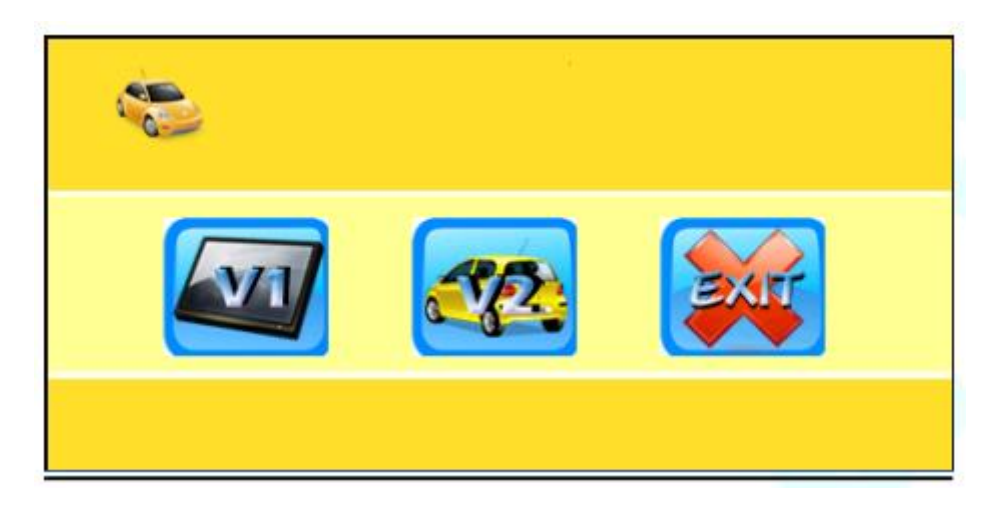

Wybierz opcję V1 lub V2.

Aby powrócić do menu Setup (Konfiguracja), dotknij obszaru płytki dotykowej na pilocie lub monitora, gdy jest dostępna funkcja ekranu dotykowego. Zostanie wyświetlona strzałka powrotu.

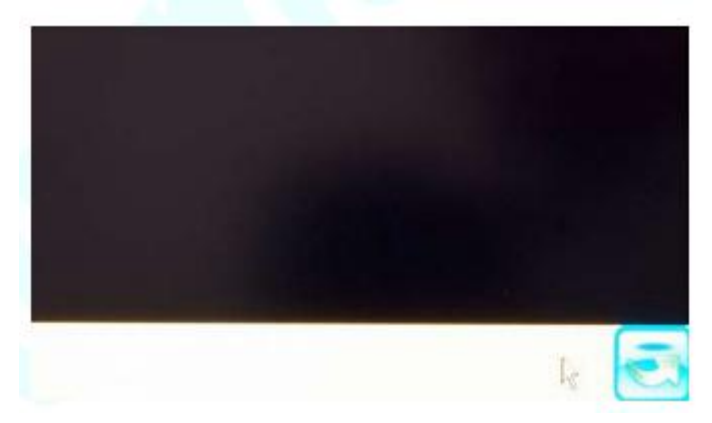

Wybierz strzałkę powrotu.